# **Substance Documentation**

*Release 0.10.2*

**Turbulent inc.**

**Apr 30, 2021**

# **Contents**

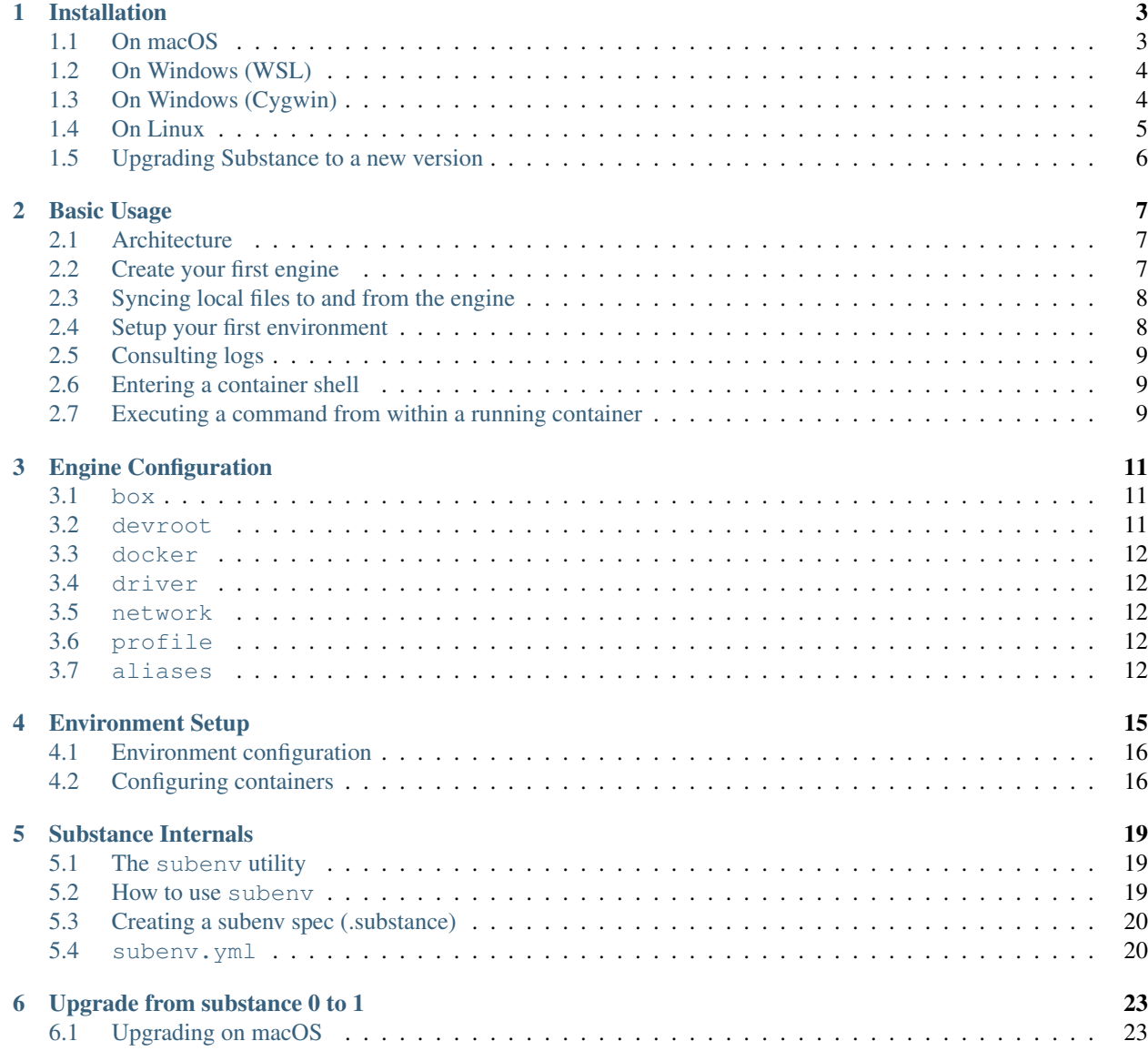

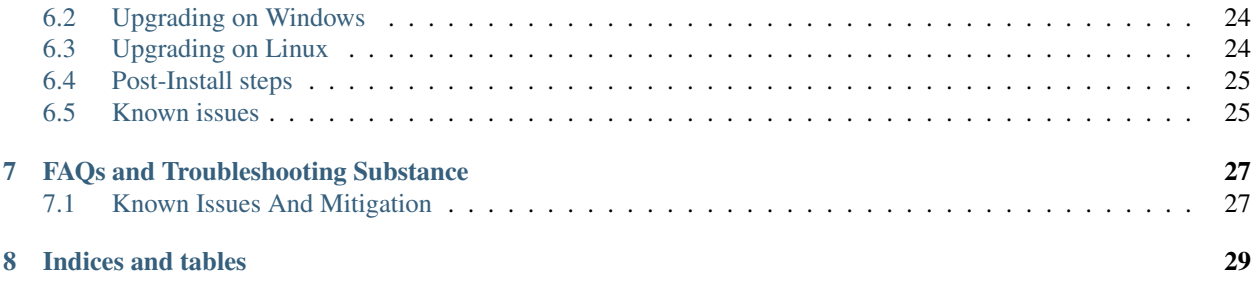

# UBSTANCE  $\sum$

Welcome to Substance's online help!

Substance combines a virtual machine and docker into one self contained tool. Complex projects can be distributed with a .substance folder which defines all the environmental details in one so you can spend more time developing and less time setting up servers.

# CHAPTER<sup>1</sup>

# Installation

<span id="page-6-0"></span>Substance supports all three main desktop operating systems: macOS, Windows, and Linux. Its main prerequisite is [Oracle VirtualBox,](https://www.virtualbox.org/wiki/Downloads) which also supports these platforms.

If an existing substance project is going to be used, make sure to check how much RAM and disk space will be required before procceding with the installation.

#### <span id="page-6-1"></span>**1.1 On macOS**

Substance is not compatible with the Python distribution that ships with macOS. You must use [Homebrew](https://brew.sh/) to install the latest Python 2.x release.

- 1. Download and install [Oracle VirtualBox.](https://www.virtualbox.org/wiki/Downloads) Make sure VBoxManage is in your PATH environment variable.
- 2. Make sure Xcode CLI is installed:
	- \$ xcode-select --install
- 3. Ensure [Homebrew](https://brew.sh/) is installed:

```
$ /usr/bin/ruby -e "$(curl -fsSL https://raw.githubusercontent.com/Homebrew/
˓→install/master/install)"
```
4. Install Homebrew's Python (Version 3 and up) distribution:

```
$ brew install python
```
- 5. Make sure that you are running python 3.x when installing substance. If there is 2 versions of python installed *python*/*pip* will probably be 2.7, and *python3*/*pip3* 3.x
- 6. The python3 installed by homebrew should be located under /usr/local/bin. The python version under  $/\text{usr/bin}$  is the one installed by default in MacOS. You can verify python version with  $-\text{version}$ argument and locate executable with which command.

If homebrew's version is not found that's probably because it is not in your PATH. Use the command brew doctor, copy the command to add it to your PATH and restart your terminal.

7. Ensure pip3 is up to date:

```
$ sudo pip3 install -U pip
```
8. Install substance:

\$ sudo pip3 install substance

# <span id="page-7-0"></span>**1.2 On Windows (WSL)**

Disclaimer: Substance has only been tested on Windows 10 Pro 64-bit edition.

- 1. Install [Oracle VirtualBox.](https://www.virtualbox.org/wiki/Downloads) Make sure VBoxManage is in your PATH environment variable (System -> Advanced System Settings -> Environment Variables -> Path -> add path to your VirtualBox installation directory).
- 2. Open PowerShell (or cmd) as Administrator and run:

```
Copy
Enable-WindowsOptionalFeature -Online -FeatureName Microsoft-Windows-Subsystem-
\rightarrowLinux
```
- 3. Restart the computer
- 4. Download and install your distribution of choice. We recommend Debian/stretch from the Microsoft Store.
	- 1. Open the Microsoft Store and choose your favorite Linux distribution.
	- 2. Debian GNU/Linux (Stretch)
- 5. Install python3 on your linux distribution:

```
$ apt-get update
$ apt-get install -y python3 python3-dev python3-pip
```
6. Install substance with *pip*:

```
$ pip3 install substance
```
The home directory used by substance in WSL will be your Windows user's home directory (for example: C:\Users\USERNAME) This is to allow your projects and code can be edited and modified from both programs inside WSL and outside.

For simplicity, the sync process (unison) within WSL will run the linux version.

# <span id="page-7-1"></span>**1.3 On Windows (Cygwin)**

Due to poor support for command-line utilities on Windows, Cygwin is required to run Substance on Windows.

Disclaimer: Substance has only been tested on Windows 10 Pro 64-bit edition. Installation on 32-bit Windows is NOT supported.

1. Install [Oracle VirtualBox.](https://www.virtualbox.org/wiki/Downloads) Make sure VBoxManage is in your PATH environment variable (System -> Advanced System Settings -> Environment Variables -> Path -> add path to your VirtualBox installation directory).

- 2. Install Cygwin 64-bit. Here are the steps:
	- 1. Create a directory  $C:\y{ygwin64}$  on your main drive. Create a subdirectory named "setup" inside that directory.
	- 2. Download setup-x86-64.exe from https://www.cygwin.com/ and place it in C:\cygwin64\setup
	- 3. Double-click on setup-x86-64.exe, and perform the install. Keep the default location and make sure the following packages are selected:
		- mintty (under "Shells")
		- make (under "Devel")
		- git (under "Devel")
		- gcc-core (under "Devel")
		- python2 (under "Python")
		- python2-devel (under "Python")
		- libffi-devel (under "Libs")
		- openssl-devel (under "Net")
	- 4. Optionally, you can create a shortcut to  $setup-x86-64$ .  $exe$  and add it to your Start menu; you can re-run the setup whenever you want to add or remove packages to your Cygwin install.
- 3. Launch Cygwin Terminal (mintty). All the magic happens from there!
- 4. Run which python && which pip to make SURE that you are running both executables from /usr/ bin, NOT something like C:\Python!
- 5. Execute the command python --version. You should see an output like Python 2.7.12.
- 6. Make sure pip is installed and is upgraded to the latest version by running the commands:

```
$ python -m ensurepip
$ pip install -U pip
```
7. Install substance:

```
$ pip install substance
```
### <span id="page-8-0"></span>**1.4 On Linux**

Make sure you are running a 64-bit Linux distribution. 32-bit is NOT supported. Substance has been tested on Mint, Ubuntu, and Arch Linux.

- 1. Install [Oracle VirtualBox.](https://www.virtualbox.org/wiki/Downloads) Make sure VBoxManage is in your PATH environment variable.
- 2. Install the following software using your package manager. Of course, depending on the distribution, the package names may slightly vary (but you will usually find a proper equivalent):
	- git
	- build-essential
	- libffi-devel
	- openssl-devel
- 3. Make sure to have Python 2 available. On some distributions (like Ubuntu 14.04), this is the default Python interpreter, which means you can use python and pip. On other, more state-of-the-art distributions (like Arch), you need to install a separate python2 package and use the commands python2 and pip2 for the rest of this guide. Also install python-devel or python2-devel, depending on your distribution.
- 4. Install substance:

\$ sudo pip install substance

#### **1.4.1 Ubuntu 20.04 LTS**

This version of Ubuntu already comes with the development libraries required for substance.

- 1. Install [Oracle VirtualBox.](https://www.virtualbox.org/wiki/Downloads)
- 2. Substance requires Python 3 and pip 3. Python 3 will be already installed and it is accessible with python3. Install pip 3 with:

```
$ sudo apt install pip3
```
3. Install substance:

\$ sudo pip3 install substance

Make sure you use Python 3 and pip 3, and not the Python 2 counterpart.

# <span id="page-9-0"></span>**1.5 Upgrading Substance to a new version**

On all supported platforms, these commands will allow you to update the Substance on your machine without losing data or engines:

```
$ sudo pip uninstall substance
$ sudo pip install substance
```
# Basic Usage

#### <span id="page-10-1"></span><span id="page-10-0"></span>**2.1 Architecture**

Substance manages local development environments contained in an *engine*. An *engine* is a virtual machine running [Docker.](https://www.docker.com/) As long as you have enough memory and processing power available on your host machine, Substance can keep multiple *engines* running in parallel. Each engine is assigned a directory on your local machine, which defaults to \$HOME/substance/[engine name].

Within a single engine, multiple *environments* can be setup. Each *environment* corresponds to a project with a separate codebase. Essentially, each *environment* is a separate directory within the engine's directory, which would default to \$HOME/substance/[engine name]/[env name].

Finally, within each environment multiple *services* can be defined. Each *service* corresponds to a long-lived Docker container with some defined filesystem volumes, environment variables, and/or exposed ports. Each *service* is labeled with an easy-to-remember name such as *web* or *database*. The *services* are defined in a templated YAML file at \$HOME/substance/[engine name]/[env name]/.substance/dockwrkr.yml.jinja.

Fig. 1: Example of a local machine with three environments spread over two engines running in parallel.

### <span id="page-10-2"></span>**2.2 Create your first engine**

To start using a substance environment, first create an engine. For the sake of this example we will create an engine named work:

\$ substance engine create work --memory 2048 --cpus 2

Launch your engine with the launch command:

\$ substance engine launch work

After a few minutes, substance will have pulled the box and launched your engine. By default substance will create a devroot directory for this new engine in \$HOME/substance/work.

Since this is our first and main engine, we need to tell Substance to use our new engine as the default engine for future commands. This is done with the use command:

\$ substance use work

#### <span id="page-11-0"></span>**2.3 Syncing local files to and from the engine**

Since a Substance engine is a virtual machine, there must be a way to synchronize local files to and from the virtual machine. Though engines are managed by VirtualBox, Substance does not make use of VirtualBox's *shared folder* feature due to performance reasons. Instead, Substance leverages the [Unison](https://www.cis.upenn.edu/~bcpierce/unison/) syncing utility.

You can start the sync process like so:

\$ substance sync

This will make sure all local files located under ~/substance/[engine name] are kept in sync with the engine's local file system.

Always keep this process running while you develop!

#### **2.3.1 Known Issues**

```
• Fatal error: Filesystem watcher error: cannot add a watcher: system
 limit reached
```
This happens when the number of files being watched on the local system exceeds the maximum amount of files permitted to be watched by a single user at the same time.

To increase this limit, modify the value inside: /proc/sys/fs/inotify/ max\_user\_watches.

• Fatal error: Server: End\_of\_file exception raised in loading archive (this indicates a bug!)

This error can happen if some unison cache files are corrupted. to fix this, delete the contents of  $\sim$ /.substance/unison/ and /substance/.unison/ inside your substance engine.

#### <span id="page-11-1"></span>**2.4 Setup your first environment**

To start working on a project, git clone the project in ~/substance/[engine name]/[project name]. Make sure your files are properly sync'ed, then instruct Substance to switch to that project and initialize the development environment by issuing the following command:

\$ substance switch [project name]

This will download the proper Docker images and start the Docker containers required for the project to work.

At this point, your environment is up-and-running, but the project may require more initialization steps (e.g. building Javascript and/or setuping a database). Check the project's maintainer for further setup instructions.

### <span id="page-12-0"></span>**2.5 Consulting logs**

Substance expects all services of an environment to write logs to a directory using a specific filename convention. The filename should be dash-separated lowercase segments and end with .log. The first segment should be the container name, other segments are optional and up to the specific Docker image. Example of valid log filenames: web-nginx-access.log, database-mysql-slow.log, etc.

To view logs of the various services of your environment:

\$ substance logs filter1 filter2

This will automatically tail the logs matching the filters you provided. For example, substance logs web php will tail logs with the pattern web-php- $\star$ . log (logs of the PHP-FPM process running in the Docker container named web).

#### <span id="page-12-1"></span>**2.6 Entering a container shell**

To open an interactive bash shell into a service container of the current environment, you can use the substance ssh command:

\$ substance ssh [containername]

By default, this opens a shell as the root user in the root directory of the container. You can also specify a user and an initial directory with the  $-u$  and  $-d$  switches respectively:

\$ substance ssh -u [username or uid] -d /path/to/initial/directory [containername]

#### <span id="page-12-2"></span>**2.7 Executing a command from within a running container**

For one-off commands, rather than opening a full interactive shell, it may be easier to use the substance exec command:

\$ substance exec [containername] echo "Hello, world!"

Just like substance ssh, the -u and -d switches can be used to override the default root user and directory for the command. *Make sure to specify these switches before the container name*!

You can also configure your engine to have aliases for often-used commands. For example, by default, a newly-created engine comes with an alias for the make command to be run within a container named web as the user heap and directory /vol/website, so that executing:

\$ substance make

is functionally-equivalent to executing:

\$ substance exec web -u heap -d /vol/website make

To learn more about aliases, consult *[aliases](#page-15-4)*.

# Engine Configuration

<span id="page-14-0"></span>Substance engines are defined by a simple YAML configuration file which is located at  $\frac{S_HOME}{S_HOME}$ . substance/ engines/[enginename]/engine.yml. This file is automatically created for you when you create a new engine using the substance engine create command.

You can edit this file in any text editor of your choice. As a convenience, Substance will open it in your favorite editor (specified by the EDITOR environment variable) using the command substance engine edit [enginename].

What follows is an overview of all configuration sections in the file.

### <span id="page-14-1"></span>**3.1 box**

Specifies the box file used to create the VM in VirtualBox upon first launch. After first launch, this setting is no longer used.

#### <span id="page-14-2"></span>**3.2 devroot**

This configures how the local directory for the engine will behave.

- path specifies the path to the directory on the local machine.
- mode specifies the sync mode. Possible values are unison (default) and subwatch (deprecated).
- excludes lists filename patterns to ignore on sync. You can use this setting to ignore additional file patterns for the projects hosted using this engine. Note that this can only match patterns based on filename, not full directory path. To ignore files based on directory path, use the syncArgs setting.
- syncArgs lists additional arguments to pass to unison when mode is set to unison.

Note: The subwatch mode is the legacy way to sync files. It does not work as expected under all conditions. You should really use unison instead. If unison really isn't working out for you, then try subwatch, but expect bugs. You will also have to install the subwatch module separately using pip.

#### <span id="page-15-0"></span>**3.3 docker**

This configures the Docker daemon running inside the engine. You will usually want to leave the defaults as-is.

#### <span id="page-15-1"></span>**3.4 driver**

Specifies the virtualization backend to use for managing the virtual machine. virtualbox is the only currentlysupported value for now, but more backends will be added in the future.

#### <span id="page-15-2"></span>**3.5 network**

All Substance engines are networked using a Host-only network adapter serving as a DHCP server. The settings in this section are automatically filled in and updated by Substance after each launch of the engine.

#### <span id="page-15-3"></span>**3.6 profile**

Specifies the capabilities of the virtual machine. Currently, two settings are supported:

- cpus: Specifies number of virtual CPUs
- memory: Specifies amount of memory to reserve for the VM (in megabytes)

Note that these settings can be changed even after the VM has been created in VirtualBox (requires a reboot of the VM).

#### <span id="page-15-4"></span>**3.7 aliases**

Substance engines can define a list of commonly-used commands to execute within specific containers. This allows the user to avoid having to type a long and difficult-to-remember command for common tasks such as building a website, pulling packages, etc.

Since Substance was designed for web development first, all engines come pre-configured with a few aliases for web development. All of these aliases are configured to be executed within a container named web as a user named heap within the directory /vol/website:

- substance make: Execute make.
- substance composer: Execute the composer command (PHP package manager).
- substance npm: Execute the npm command (Javascript package manager)
- substance watch: Execute the webpack -w command (Web build tool in watch mode)

Note that executing an alias will pass along all arguments following the name of the alias, e.g.:

```
$ substance make clean TARGETS=all # executes 'make clean TARGETS=all' within the,
˓→container
```
You can add more aliases (or even change the configuration for the pre-configured ones) by editing your engine's definition file. Here's the example configuration for the above command:

```
aliases:
  composer:
   args:
   - composer
   container: web
   cwd: /vol/website
   user: heap
 make:
    args:
    - make
   container: web
   cwd: /vol/website
   user: heap
 npm:
   args:
    - npm
   container: web
   cwd: /vol/website
   user: heap
  watch:
   args:
    - watch
   container: web
    cwd: /vol/website
    user: heap
```
Simply add more entries to the aliases YAML object to define new aliases for your engine.

# Environment Setup

<span id="page-18-0"></span>Warning: Some of this information may be a little out-of-date. We will soon provide an automated tool to do this work. In the mean time, please talk to the substance developers directly if you want to setup your project for substance.

At the top level of your project source code create a folder named . substance. In this folder. A system to initialize projects is in the works, but for now create the following base structure or copy it from a recent project:

```
.
|-- conf
| |-- cron
| |-- logrotate
| - web
|-- data
| |-- media
| |-- uploads
   \degree -- work
|-- database
|-- dockwrkr.yml.jinja
|-- logs
|-- spool
|-- subenv.yml
`-- var
   |-- heap
    | `-- cache
    |-- purifier
   | `-- cache
    `-- smarty
        `-- compile
```
Ensure the var directory and it's children have mode 0777.

#### <span id="page-19-0"></span>**4.1 Environment configuration**

In your .substance folder you should create a .env file that will host the configuration/environment variable you will need when templating files in your project subenv.

The special variable called SUBENV FQDN controls the DNS name for your project. Make sure you set it. Also, make sure this name is in the same TLD as configured in your substance config.  $(\sim)$ . substance/subenv.yml)

Here is a sample .env:

```
SUBENV_FQDN="myproject.local.dev"
MYCUSTOMVAR="foobar"
```
When resolving variables ; subenv will also look for a . env file at the root of your project for overrides.

### <span id="page-19-1"></span>**4.2 Configuring containers**

Substance uses [dockwrkr](https://github.com/bbeausej/dockwrkr) to manage containers in the work engine. Your project must define the containers it requires to function and their configuration in the form of a dockwrkr.yml file.

Your . substance directory must contain a dockwrkr.yml. jinja that will be used by substance to resolve environment and configuration variable before writing the file in your project environment in the work engine.

Refer to the [dockwrkr](https://github.com/bbeausej/dockwrkr) manual for details on this configuration as well as the subenv command for details on the variables available. All variables you defined in your .env file can be used in the jinja template.

Here is a sample Heap project dockwrkr configuration template

```
pids:
  enabled: false
 dirs: pids
containers:
  dbmaster:
    image: docker-registry.turbulent.ca:5000/heap-mysql:2.0
   hostname: dbmaster
    env:
      VAR_MYSQL_PASS: "dev"
      VAR_MYSQL_INNODB_BUFFER_POOL_SIZE: "100M"
      VAR_MYSQL_SERVER_ID: 2
      VAR_MYSQL_REPLICATION_MASTER: 1
      VAR MYSQL REPLICATION USER: "replication"
      VAR_MYSQL_REPLICATION_PASSWORD: "dev"
      VAR_PROJECT_NAME: {{name}}
   publish:
      - "3306:3306"
    volume:
      - "{{SUBENV_ENVPATH}}/logs:/vol/logs"
      - "{{SUBENV_ENVPATH}}/database:/vol/database"
  cache:
    image: docker-registry.turbulent.ca:5000/heap-memcached:2.0
   hostname: cache
    publish:
      - "11211:11211"
    env:
      VAR_MEMCACHED_SIZE: "64M"
```
(continues on next page)

(continued from previous page)

```
volume:
    - "{{SUBENV_ENVPATH}}/logs:/vol/logs"
redis:
 image: docker-registry.turbulent.ca:5000/heap-redis:2.0
 hostname: redis
 publish:
    - "6379:6379"
 volume:
    - "{{SUBENV_ENVPATH}}/logs:/vol/logs"
    - "{{SUBENV_ENVPATH}}/database:/vol/database"
qmgr:
  image: docker-registry.turbulent.ca:5000/heap-qmgr:2.0.1
 hostname: qmgr
  env:
   VAR_HEAP_QUEUE_WORKERS: 1
  link:
   - "dbmaster:dbmaster"
    - "cache:cache"
    - "sessions:sessions"
    - "rabbit:rabbit"
    - "redis:redis"
  volume:
    - "{{SUBENV_ENVPATH}}/logs:/vol/logs"
    - "{{SUBENV_ENVPATH}}/var:/vol/var"
    - "{{SUBENV_ENVPATH}}/spool:/vol/spool"
    - "{{SUBENV_BASEPATH}}:/vol/website"
    - "{{SUBENV_ENVPATH}}/data:/vol/data"
web:
  image: docker-registry.turbulent.ca:5000/heap-app-dev:2.0.5
 hostname: web
  env:
   VAR_NMAILER_HOSTNAME: ""
    VAR_NMAILER_ROOT_ALIAS: ""
    VAR_NMAILER_DOMAIN: ""
   VAR_NMAILER_REMOTE_TLS: 0
   VAR_NMAILER_REMOTE_HOST: ""
    VAR_NMAILER_REMOTE_PORT: "25"
    VAR_NMAILER_REMOTE_USER: ""
   VAR_NMAILER_REMOTE_PASS: ""
    VAR_NGINX_SERVER_NAME: "{{SUBENV_FQDN}}"
   VAR_FPM_MAX_CHILDREN: 5
    VAR_FPM_MIN_CHILDREN: 5
    VAR_FPM_MAX_REQUESTS: 500
  link:
    - "dbmaster:dbmaster"
    - "cache:cache"
    - "sessions:sessions"
    - "rabbit:rabbit"
    - "redis:redis"
 publish:
    - "80:80"
    - "443:443"
    - "9001:9001"
    - "9002:9002"
```
(continues on next page)

 $-$  "9003:9003"

(continued from previous page)

```
volume:
   - "{{SUBENV_ENVPATH}}/logs:/vol/logs"
    - "{{SUBENV_ENVPATH}}/var:/vol/var"
    - "{{SUBENV_ENVPATH}}/spool:/vol/spool"
    - "{{SUBENV_ENVPATH}}/data:/vol/data"
    - "{{SUBENV_ENVPATH}}/conf/web:/vol/conf"
    - "{{SUBENV_BASEPATH}}:/vol/website"
cron:
 image: docker-registry.turbulent.ca:5000/heap-cron:2.0.1
 hostname: cron
  env:
   VAR_NMAILER_HOSTNAME: ""
   VAR_NMAILER_ROOT_ALIAS: ""
   VAR_NMAILER_DOMAIN: ""
   VAR_NMAILER_REMOTE_TLS: 0
   VAR_NMAILER_REMOTE_HOST: ""
   VAR_NMAILER_REMOTE_PORT: "25"
   VAR_NMAILER_REMOTE_USER: ""
   VAR_NMAILER_REMOTE_PASS: ""
 link:
    - "dbmaster:dbmaster"
    - "cache:cache"
   - "sessions:sessions"
    - "rabbit:rabbit"
    - "redis:redis"
 volume:
    - "{{SUBENV_ENVPATH}}/logs:/vol/logs"
    - "{{SUBENV_ENVPATH}}/var:/vol/var"
   - "{{SUBENV_ENVPATH}}/spool:/vol/spool"
    - "{{SUBENV_ENVPATH}}/conf/cron:/vol/conf"
    - "{{SUBENV_ENVPATH}}/data:/vol/data"
    - "{{SUBENV_BASEPATH}}:/vol/website"
logrotate:
 image: docker-registry.turbulent.ca:5000/heap-logrotate:2.0
 hostname: logrotate
 env:
   VAR_LOGROTATE_MODE: "daily"
   VAR_LOGROTATE_ROTATE: "7"
 volume:
   - "{{SUBENV_ENVPATH}}/logs:/vol/logs"
    - "{{SUBENV_ENVPATH}}/conf/logrotate:/vol/conf"
    - "/var/lib/docker/containers:/vol/docker-logs"
```
### Substance Internals

<span id="page-22-0"></span>The following documentation is not required knowledge for using Substance. However, if you are curious about how Substance works under-the-hood, keep reading!

#### <span id="page-22-1"></span>**5.1 The subenv utility**

When operating on a substance engine, the subenv utility is used inside the engine virtual machine to generate and switch between project environments.

subenv can read the spec folder . substance. in your project root and will template and create the runtime environment to run your project.

#### <span id="page-22-2"></span>**5.2 How to use subenv**

You initiate/apply an environment by using the init command:

```
$ subenv init path/to/myprojectA
Initializing subenv from: path/to/projectA
Loading dotenv file: 'path/to/projectA/.substance/.env'
Loading dotenv file: 'path/to/devroot/projectA/.env'
Applying environment to: /substance/envs/projectA
Environment 'projectA' initialized.
```
List available environments using  $ls$  command:

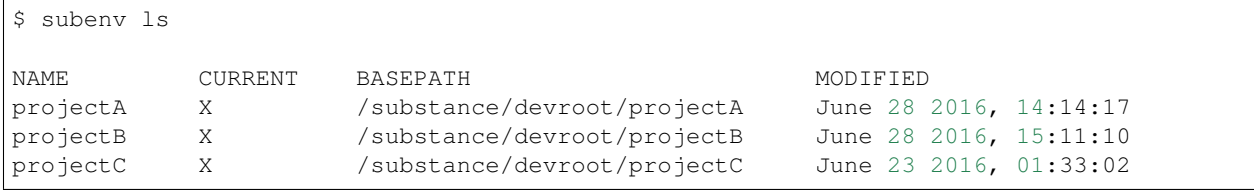

Switch the currently use environment with use:

\$ subenv use projectC

View the currently in use environment with current:

```
$ subeny current
projectC
```
View the computed variables for the current environment:

```
$ subenv vars
name="projectA"
fqdn="projectA.local.dev"
```
# <span id="page-23-0"></span>**5.3 Creating a subenv spec (.substance)**

Each directory in your engine devroot (referred to here as a project) must have a spec directory (.substance) to define what the environment needed to run the project is.

When a specdir is applied (using init) subenv will go through the file structure of the specdir and take the following actions:

- Each file is copied to the environment path
- Each folder is created recursively in the environment path
- All files ending with . jin ja are render with Jinja2 and installed in the environment path withouth the .jinja extension.

The variable context for the jinja templates is populated from the merge .env files in the specdir and the project directory. subenv will load the .env file in your specdir first and override the values from an optional .env file in your project root.

Additionally, subenv will provide the following variables for use in your jinja templates:

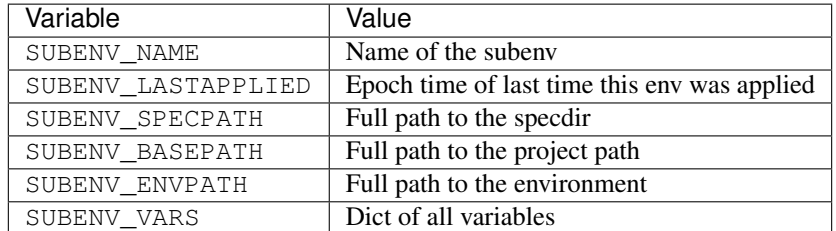

#### <span id="page-23-1"></span>**5.4 subenv.yml**

You can also create a subenv.yml file to specify additional commands to be executed once the environment is applied. The file format is YAML and only the script setting is available which should contain a list of shell commands to run when applying the envrionment. Each command is run as UID 1000 within the environment directory.

Sample:

#### **script**:

- chmod -R 777 var
- chmod -R 700 database

### Upgrade from substance 0 to 1

<span id="page-26-0"></span>Upgrading from substance 0 to 1 requires moving your dependencies from Python 2 to Python 3 and VirtualBox 6.0.

# <span id="page-26-1"></span>**6.1 Upgrading on macOS**

1. Stop all your engines:

```
$ substance engine ls
$ substance engine halt <ENGINENAME> # Do this for every running engine
```
2. Uninstall substance:

\$ sudo pip uninstall substance

3. Upgrade VirtualBox to 6.x:

```
- Visit https://www.virtualbox.org/wiki/Downloads
- Install the package on your computer.
- Your existing machines and engines should remain intact.
```
4. Upgrade Python to Python 3:

```
$ brew uninstall python
$ brew uninstall python@2
$ brew install python
```
5. Install substance:

\$ sudo pip3 install substance

6. Upgrade your engine by either creating a new engine.

# <span id="page-27-0"></span>**6.2 Upgrading on Windows**

1. Stop all your engines:

```
$ substance engine ls
$ substance engine halt <ENGINENAME> # Do this for every running engine
```
2. Uninstall substance via cygwin:

\$ sudo pip uninstall substance

3. Upgrade VirtualBox to 6.x:

```
- Visit https://www.virtualbox.org/wiki/Downloads
- Install the package on your computer.
- Your existing machines and engines should remain intact.
```
- 4. Upgrade Python to Python 3:
- Run the Cygwin setup (setup-x86\_64.exe)
- Remove python, python-devel and python-pip
- Add python3, python3-devel, python3-pip
- 1. Install substance using the Cygwin terminal:

\$ sudo pip3 install substance

### <span id="page-27-1"></span>**6.3 Upgrading on Linux**

1. Update your system.:

```
# Debian/Ubuntu
$ sudo apt-get update && sudo apt-get upgrade
# Arch
$ sudo pacman -Syu
```
2. Reboot:

```
- needed in case the virtualbox kernel modules were updated.
```
3. Stop all your engines:

```
$ substance engine ls
$ substance engine halt <ENGINENAME> # Do this for every running engine
```
4. Install python3:

```
# Debian/Ubuntu
$ sudo apt-get install -y python3.7 python3-pip
# Arch
$ sudo pacman -S python python-pip
```
5. Update substance:

```
$ sudo pip3 install substance
```
6. You will need to create a new engine so that it can use the newest docker image and virtualbox version:

```
$ substance engine create <ENGINENAME>
```
# <span id="page-28-0"></span>**6.4 Post-Install steps**

1. After upgrading to substance 1.x, you should take a moment to update your jinja templates to use Python 3 syntax.

```
# example:
# dockwrkr.yml.jinja
 [...]
 VAR_NMAILER_REMOTE_PORT: "587"
 VAR_NMAILER_REMOTE_USER: ""
 VAR_NMAILER_REMOTE_PASS: ""
 {%- for k, v in SUBENV_VARS.iteritems() %}
# becomes
 [...]
 VAR_NMAILER_REMOTE_PORT: "587"
 VAR_NMAILER_REMOTE_USER: ""
 VAR_NMAILER_REMOTE_PASS: ""
 {%- for k, v in SUBENV_VARS.items() %}
```
# <span id="page-28-1"></span>**6.5 Known issues**

1. If you get a CryptographyDeprecationWarning when running substance commands, it's because of [this issue.](https://github.com/paramiko/paramiko/issues/1369) As noted, a workaround is running sudo pip install cryptography==2.4.2 until the problem is fixed in paramiko.

### FAQs and Troubleshooting Substance

<span id="page-30-0"></span>This page answers FAQs, as well as how to diagnose, debug, and work around known issues. We are actively updating this document!

#### <span id="page-30-1"></span>**7.1 Known Issues And Mitigation**

#### **7.1.1 My engine is running, memory is up still no VPN, connection is present, but ping times out**

- Stop vm
- Unload kext:

```
kextstat | grep "org.virtualbox.kext.VBoxUSB" > /dev/null 2>&1 && sudo kextunload -b
˓→org.virtualbox.kext.VBoxUSB
kextstat | grep "org.virtualbox.kext.VBoxNetFlt" > /dev/null 2>&1 && sudo kextunload -
˓→b org.virtualbox.kext.VBoxNetFlt
kextstat | grep "org.virtualbox.kext.VBoxNetAdp" > /dev/null 2>&1 && sudo kextunload -
→b org.virtualbox.kext.VBoxNetAdp
kextstat | grep "org.virtualbox.kext.VBoxDrv" > /dev/null 2>&1 && sudo kextunload -b
˓→org.virtualbox.kext.VBoxDrv
```
• load them back:

```
sudo kextload "/Library/Application Support/VirtualBox/VBoxDrv.kext" -r "/Library/
˓→Application Support/VirtualBox/"
sudo kextload "/Library/Application Support/VirtualBox/VBoxNetFlt.kext" -r "/Library/
˓→Application Support/VirtualBox/"
sudo kextload "/Library/Application Support/VirtualBox/VBoxNetAdp.kext" -r "/Library/
˓→Application Support/VirtualBox/"
sudo kextload "/Library/Application Support/VirtualBox/VBoxUSB.kext" -r "/Library/
˓→Application Support/VirtualBox/"
```
Indices and tables

- <span id="page-32-0"></span>• genindex
- search